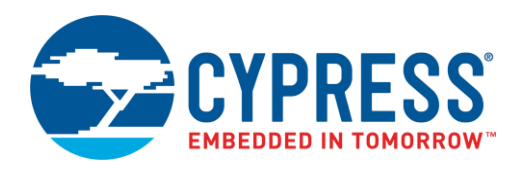

## **Objective**

This example demonstrates how to use  $\text{PSoC}^{\textcircled{B}}$  3 or PSoC 5LP to calibrate a resistance temperature device (RTD).

### **Overview**

<span id="page-0-0"></span>[AN70698](http://www.cypress.com/documentation/application-notes/an70698-psoc-3-and-psoc-5lp-temperature-measurement-rtd) describes how the interchangeability error of an RTD can cause several degrees of temperature error when measuring RTD temperature. [Figure 1](#page-0-0) shows the error versus temperature for two types of RTDs.

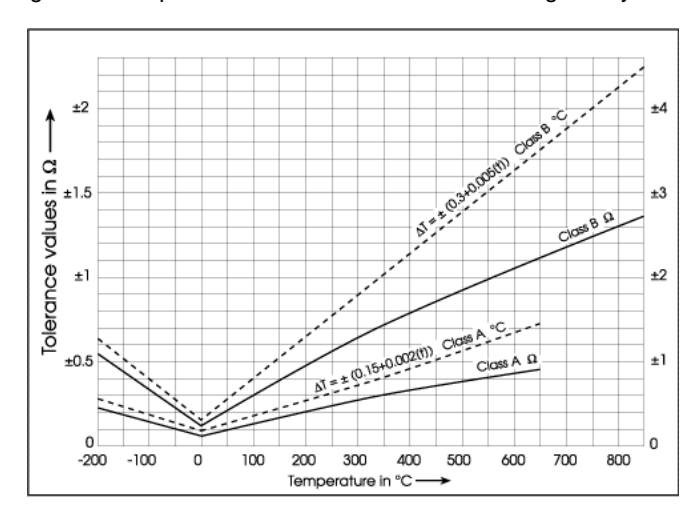

Figure 1. Temperature Error due to RTD Interchangeability Error

Note that the units on the right side of the figure are in degrees celsius (°C).

This error is unacceptable in systems that require high accuracy. To overcome this error, calibration is required. This code example demonstrates how the RTD error can be calibrated out. For a basic example on how to measure RTD temperature see [CE210383](http://www.cypress.com/CE210383)

#### **Requirements**

**Tool:** [PSoC Creator™ 4.2](http://www.cypress.com/products/psoc-creator-integrated-design-environment-ide) or newer

**Programming Language:** C (Arm® GCC 5.4.1, Arm MDK 5.22, DP8051 Keil 9.51)

**Associated Parts:** All PSoC 3 and PSoC 5LP parts

**Related Hardware:** [CY8CKIT-050,](http://www.cypress.com/?rid=51577) [CY8CKIT-030,](http://www.cypress.com/documentation/development-kitsboards/cy8ckit-030-psoc-3-development-kit?source=search&keywords=CY8CKIT-030) [CY8CKIT-025](http://www.cypress.com/documentation/development-kitsboards/cy8ckit-025-psoc-precision-analog-temperature-sensor-expansion)

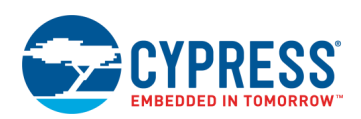

## **Hardware Setup**

<span id="page-1-0"></span>1. Plug CY8CKIT-025 into PORT E of either CY8CKIT-030 or CY8CKIT-050, as [Figure 2](#page-1-0) shows.

Figure 2. CY8CKIT-025 Plugged In to CY8CKIT-050

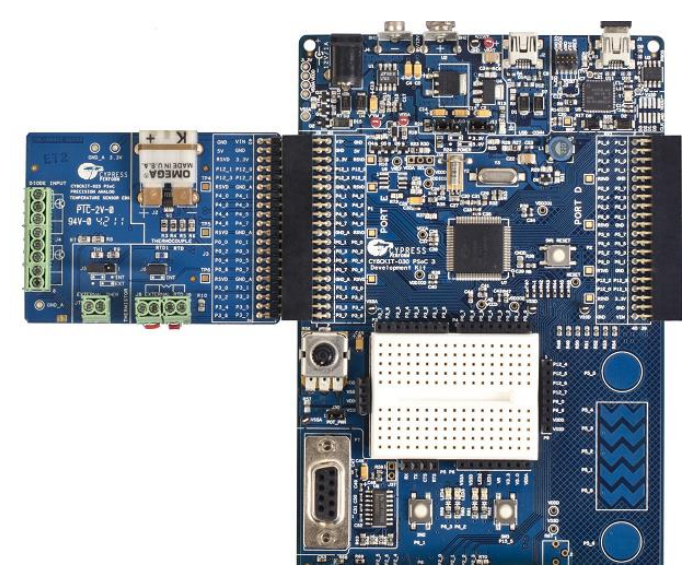

<span id="page-1-1"></span>2. On KIT-025, ensure that there are wires shorting the terminals of J8 and J9, as [Figure 3](#page-1-1) shows.

Figure 3. Shorting J8 and J9 on KIT-025

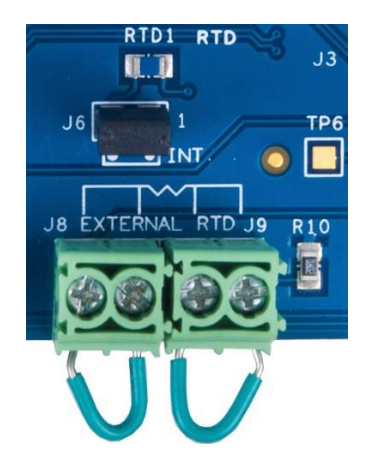

- 3. (Optional) Plug an external RTD into J8 and J9, remove the J6 jumper and wires in J8 and J9, and CY8CKIT-025.
- 4. Connect an LCD to the LCD Port on CY8CKIT-030 or CY8CKIT-050.
- 5. Connect P3[7] to TX on the P5 connector, and P3[6] to RX on the P5 connector on CY8CKIT-030 or 050 to connect the UART to the DB9 cable.

Connect a DB9 cable from CY8CKIT-030 or CY8CKIT-050 to a PC.

### **Software Setup**

This example firmware supports a terminal emulator interface. A UART interface outputs the temperature to a terminal program on a PC.

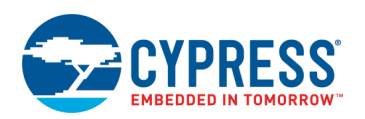

#### <span id="page-2-1"></span>**Serial Terminal**

This document demonstrates using TeraTerm but any terminal emulator software may be used that is configurable to the standard UART settings shown in [Figure 5.](#page-2-0) TeraTerm is open-source and downloadable directly from the author's website: [https://en.osdn.jp/projects/ttssh2/.](https://en.osdn.jp/projects/ttssh2/)

1. Create a new connection.

Launch TeraTerm and select **File** > **New connection**. Select **Serial** as the connection type and choose the COM port where you connected the DB9 cable.

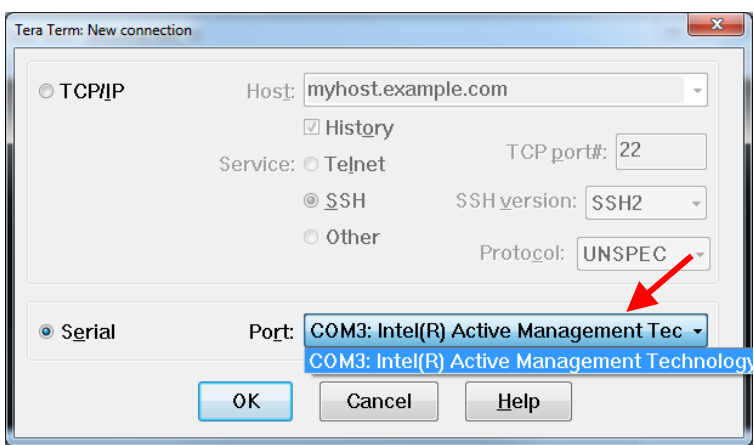

Figure 4. New Connection Creation

<span id="page-2-0"></span>2. Setup serial port parameters.

Open TeraTerm Serial port setup dialog (**Setup** > **Serial port…**). Only the **Baud rate:** should require changing to 115200, but it is good to also confirm the other settings are as shown in [Figure 5.](#page-2-0)

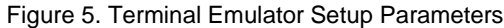

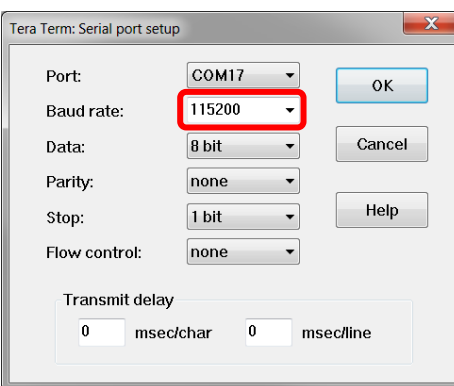

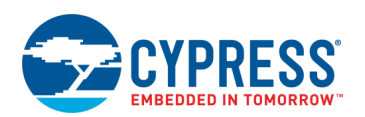

### **Operation**

- 1. Load the workspace into PSoC Creator by opening <Install\_Directory>\CE210434\CE210434.cywrk.
- 2. Build the code example by navigating to **Build** > **Build CE210434\_PSoC3\_5\_RTD\_Calibraiton in PSoC Creator.**
- 3. Connect the device/board to a programmer connected to a PC. On-board KitProgs are already connected to the programming pins of the on-board device.
- 4. Program the example to the device by navigating to **Debug** > **Program**.
- 5. Open the terminal program by following the instructions in the [Serial Terminal](#page-2-1) section.
- 6. Power the device.
- 7. Follow the on-screen instructions to calibrate the RTD.

### **Design**

[CE210383](http://www.cypress.com/CE210383) describes and demonstrates how a basic RTD temperature measurement is performed on PSoC. This code example uses the same basic setup but adds calibration.

Calibration is done on startup. The PSoC sends a message over UART to a terminal emulator program on a PC. First, it prompts you to confirm if you want to calibrate. To calibrate, you must bring the RTD to a known temperature, and enter this temperature into the terminal program. The PSoC then calculates the RTD resistance for this temperature.

The PSoC then measures the RTD and calculates a ratio between the measured RTD and the value that you entered. This ratio is then used to scale all future RTD results.

Note that this project works only for PSoC 3 and PSoC 5LP. In PSoC 4, the primary cause of error is integral nonlinearity (INL), which cannot be calibrated out; thus calibration is not applied.

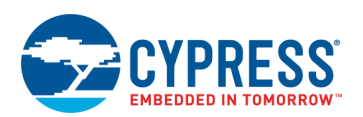

## **Components**

<span id="page-4-0"></span>[Table 1](#page-4-0) lists the PSoC Creator Components used in this example, as well as the hardware resources used by each.

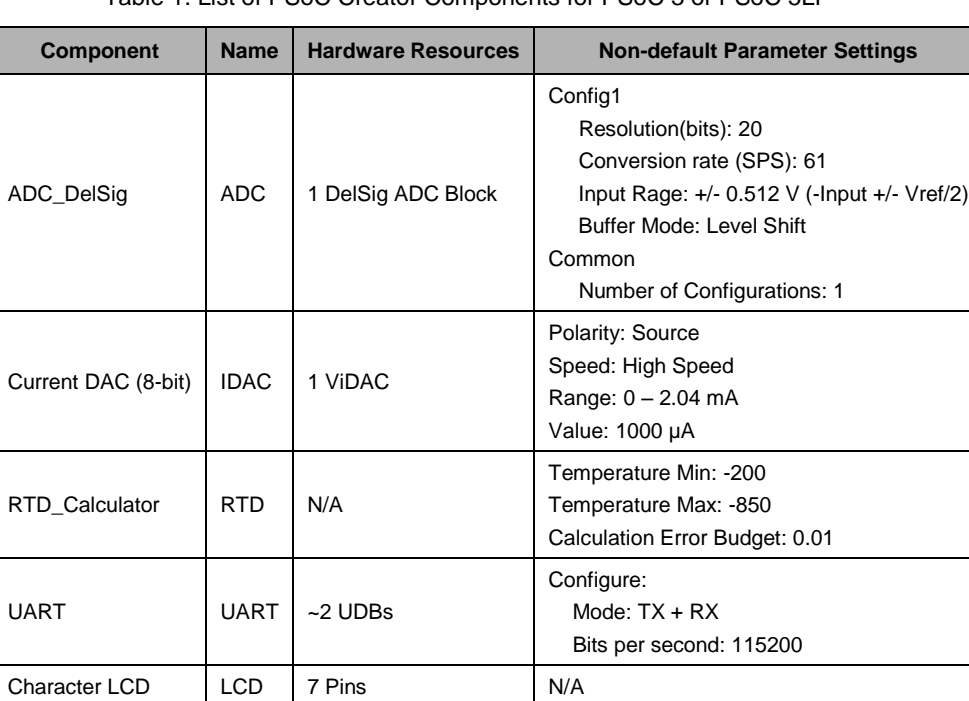

Table 1. List of PSoC Creator Components for PSoC 3 or PSoC 5LP

#### **Design-Wide Resources**

Pin locations for PSoC 3 and PSoC 5LP MCUs.

Table 2. Pin locations for PSoC 3, PSoC 5LP MCUs

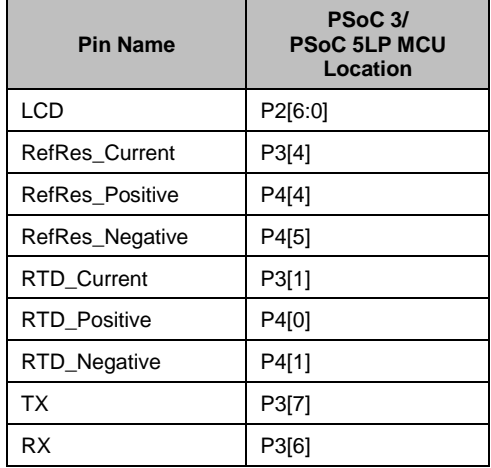

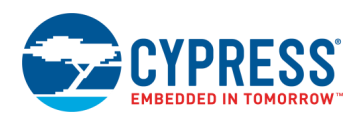

## **Related Documents**

[Table 3](#page-5-0) lists all relevant application notes, code examples, knowledge base articles, device datasheets, and Component datasheets.

<span id="page-5-0"></span>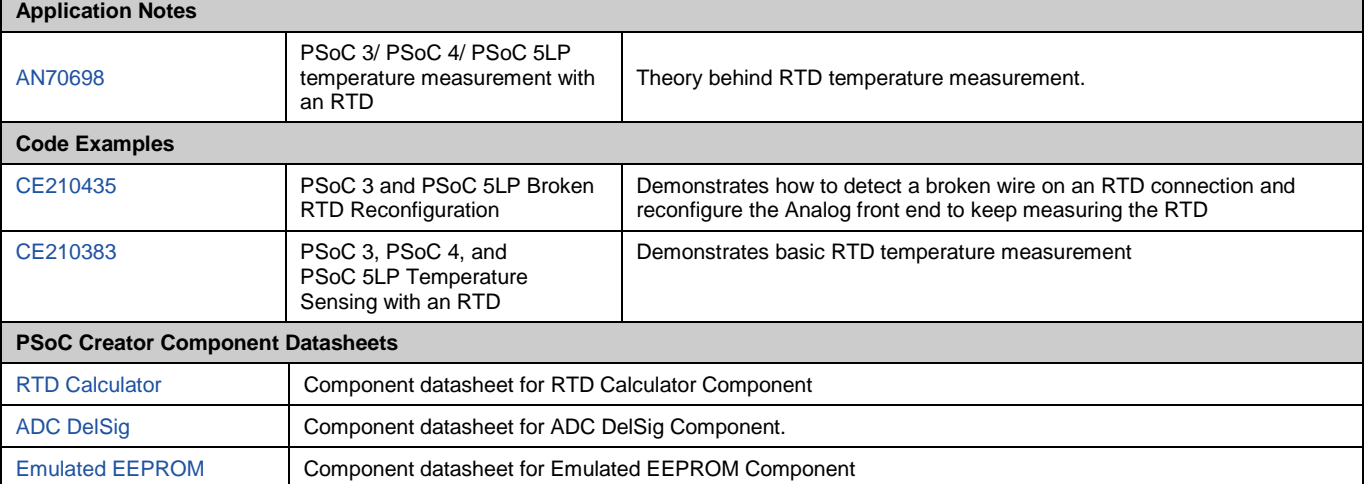

Table 3. Related Documents

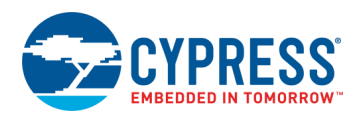

# **Document History**

Document Title: CE210434 – PSoC 3 and PSoC 5LP RTD Calibration Document Number: 002-10434

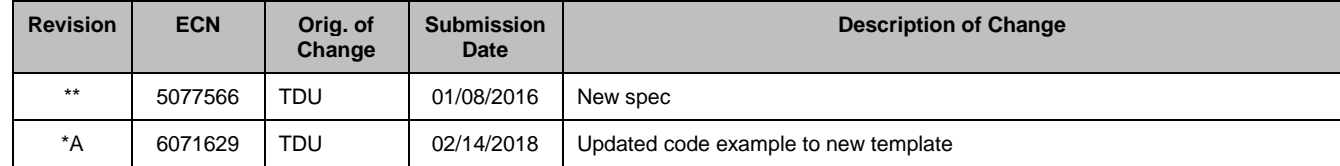

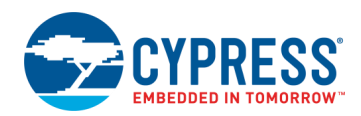

## **Worldwide Sales and Design Support**

Cypress maintains a worldwide network of offices, solution centers, manufacturer's representatives, and distributors. To find the office closest to you, visit us at [Cypress Locations.](http://www.cypress.com/?id=1062)

### **[Products](http://www.cypress.com/products)**

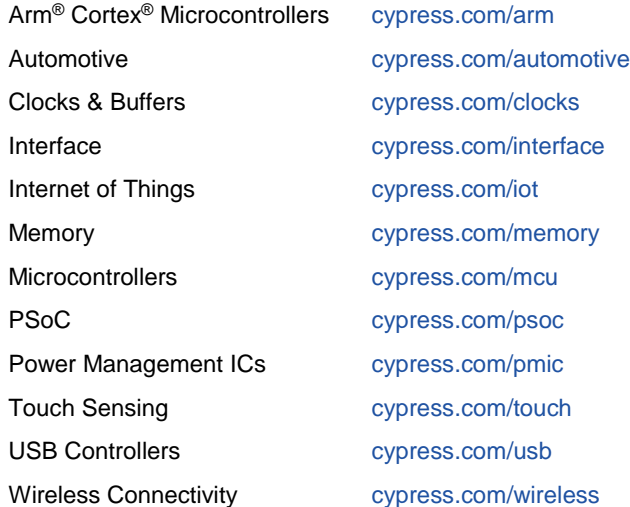

# **PSoC® [Solutions](http://www.cypress.com/psoc)**

[PSoC](http://www.cypress.com/products/psoc-1) 1 [| PSoC](http://www.cypress.com/products/psoc-3) 3 [| PSoC](http://www.cypress.com/products/psoc-4) 4 | [PSoC](http://www.cypress.com/products/psoc-5lp) 5LP | [PSoC](http://www.cypress.com/psoc6) 6 MCU

### **[Cypress Developer Community](http://www.cypress.com/cdc)**

[Community Forums](https://community.cypress.com/welcome) | [Projects](http://www.cypress.com/projects) | [Videos](http://www.cypress.com/video-library) | [Blogs](http://www.cypress.com/blog) | [Training](http://www.cypress.com/training) | **[Components](http://www.cypress.com/cdc/community-components)** 

### **[Technical Support](http://www.cypress.com/support)**

[cypress.com/support](http://www.cypress.com/support)

All other trademarks or registered trademarks referenced herein are the property of their respective owners.

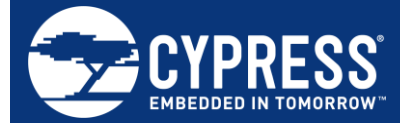

Cypress Semiconductor 198 Champion Court San Jose, CA 95134-1709

© Cypress Semiconductor Corporation, 2016-2018. This document is the property of Cypress Semiconductor Corporation and its subsidiaries, including Spansion LLC ("Cypress"). This document, including any software or firmware included or referenced in this document ("Software"), is owned by Cypress under the intellectual property laws and treaties of the United States and other countries worldwide. Cypress reserves all rights under such laws and treaties and does not, except as specifically stated in this paragraph, grant any license under its patents, copyrights, trademarks, or other intellectual property rights. If the Software is not accompanied by a license agreement and you do not otherwise have a written agreement with Cypress governing the use of the Software, then Cypress hereby grants you a personal, non-exclusive, nontransferable license (without the right to sublicense) (1) under its copyright rights in the Software (a) for Software provided in source code form, to modify and reproduce the Software solely for use with Cypress hardware products, only internally within your organization, and (b) to distribute the Software in binary code form externally to end users (either directly or indirectly through resellers and distributors), solely for use on Cypress hardware product units, and (2) under those claims of Cypress's patents that are infringed by the Software (as provided by Cypress, unmodified) to make, use, distribute, and import the Software solely for use with Cypress hardware products. Any other use, reproduction, modification, translation, or compilation of the Software is prohibited.

TO THE EXTENT PERMITTED BY APPLICABLE LAW, CYPRESS MAKES NO WARRANTY OF ANY KIND, EXPRESS OR IMPLIED, WITH REGARD TO THIS DOCUMENT OR ANY SOFTWARE OR ACCOMPANYING HARDWARE, INCLUDING, BUT NOT LIMITED TO, THE IMPLIED WARRANTIES OF MERCHANTABILITY AND FITNESS FOR A PARTICULAR PURPOSE. No computing device can be absolutely secure. Therefore, despite security measures implemented in Cypress hardware or software products, Cypress does not assume any liability arising out of any security breach, such as unauthorized access to or use of a Cypress product. In addition, the products described in these materials may contain design defects or errors known as errata which may cause the product to deviate from published specifications. To the extent permitted by applicable law, Cypress reserves the right to make changes to this document without further notice. Cypress does not assume any liability arising out of the application or use of any product or circuit described in this document. Any information provided in this document, including any sample design information or programming code, is provided only for reference purposes. It is the responsibility of the user of this document to properly design, program, and test the functionality and safety of any application made of this information and any resulting product. Cypress products are not designed, intended, or authorized for use as critical components in systems designed or intended for the operation of weapons, weapons systems, nuclear installations, life-support devices or systems, other medical devices or systems (including resuscitation equipment and surgical implants), pollution control or hazardous substances management, or other uses where the failure of the device or system could cause personal injury, death, or property damage ("Unintended Uses"). A critical component is any component of a device or system whose failure to perform can be reasonably expected to cause the failure of the device or system, or to affect its safety or effectiveness. Cypress is not liable, in whole or in part, and you shall and hereby do release Cypress from any claim, damage, or other liability arising from or related to all Unintended Uses of Cypress products. You shall indemnify and hold Cypress harmless from and against all claims, costs, damages, and other liabilities, including claims for personal injury or death, arising from or related to any Unintended Uses of Cypress products.

Cypress, the Cypress logo, Spansion, the Spansion logo, and combinations thereof, WICED, PSoC, CapSense, EZ-USB, F-RAM, and Traveo are trademarks or registered trademarks of Cypress in the United States and other countries. For a more complete list of Cypress trademarks, visit cypress.com. Other names and brands may be claimed as property of their respective owners.